## **Millainen on WeTransfer**

WeTransferin kautta saadaan tiedosto siirtymään erittäin nopeasti ja helposti. Kun olet lähettänyt tiedoston WeTransferillä, saat sähköpostiisi vahvistuksen, mikäli tiedosto on mennyt vastaanottajalle perille. Lisäksi saat vahvistuksen siitäkin kun vastaanottaja LATAA lähettämäsi tiedostot. Näin varmistut, että tiedostosi on ladattu.

## **OHJE WeTransferin käyttöön:**

Ilmaisen WeTransferin käyttö tiedonsiirrossa on yksinkertaista:

- se löytyy osoitteesta [www.wetransfer.com](http://www.wetransfer.com/)

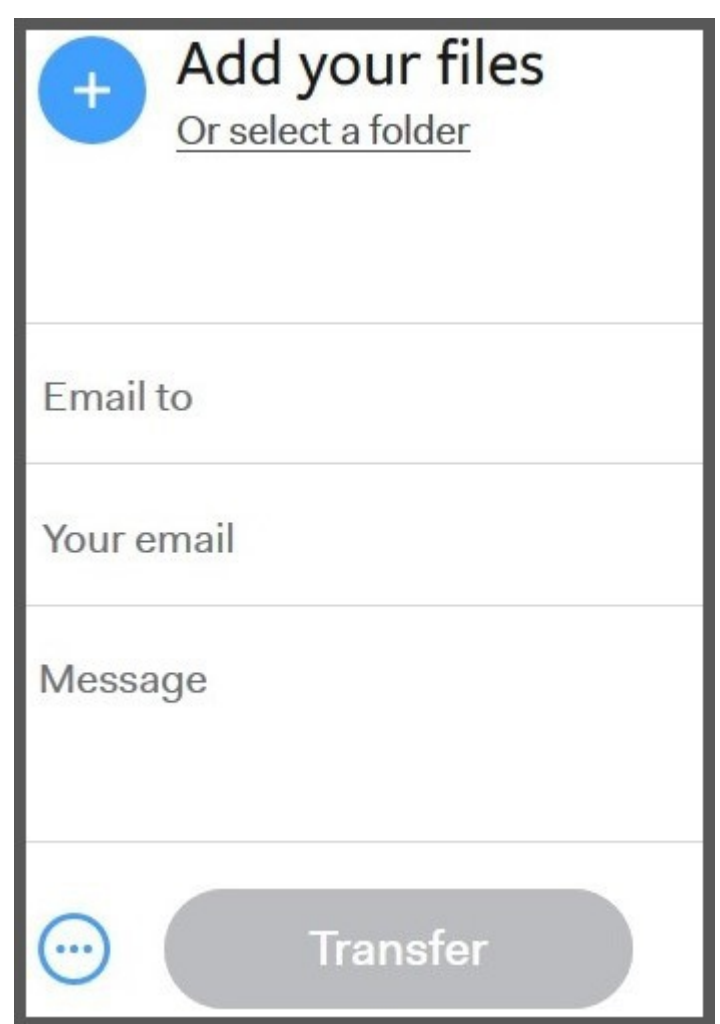

1. Kun olet avannut sivuston, valitse ilmainen tiedonsiirto. Kun kuvan mukainen sivu aukeaa, voit tallentaa tämän sivun suosikkeihisi, jolloin se löytyy nopeasti seuraavaa kertaa varten.

2. Lataa stl tiedostot. HUOM. ladatut tiedostot poistuvat automaattisesti 7vrk kuluttua.

3. Lisää vastaanottajan ja lähettäjän sähköpostiosoite.

4. **Tietoturvaa noudattaen viestikenttään voi laittaa potilaan yksilöintikoodin esim.** 

**asiakasnumeron (ei nimeä)** sekä työhön liittyvät tiedot: mikä työ, värisävy, milloin valmis jne.

5. Lähetä tiedostot